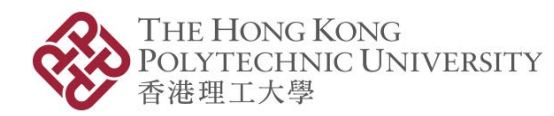

*Please scroll down for the English version.* 本文件英文版載於中文版後。

# **線上 CPD/CPT 課程通過要求**

本線上課程已通過香港學術及職業資歷評審局 (評審局)審批,並獲得保險業監管局 (保監局) 的 CPD 時數和證券及期貨事務監察委員會(證監會)的 CPT 時數。請閱讀以下有關 CPD/CPT 課 程通過證要求。

## **線上 CPD/CPT 課程通過要求**

您必須親自完成課程內所有內容和活動,才可獲得 CPD/CPT 時數。如本院得知當中有任何部份 是由他人代為完成,本院有權不授予任何 CPD/CPT 時數,而所繳款項亦一概不獲發還。

此外,您必須成功達到以下第(1)項及第(2)項準則,才可獲得由所批准的 CPD/CPT 時數。

- (1)**指定 CPD/CPT 學習時數**
	- ✔ 每個課程均設有指定 CPD/CPT 時數(瀏覽 [網站](https://www.polyu.edu.hk/iaee/for-individuals/finance-cpd-cpt/cpdcpt-course-list/#ecpd) 或 課程的第一頁),並獲評審局、 保監局及證監會審批,作為課程完成時間的標準,以獲得預期學習成果。
	- ✔ 例子:如課程設定 CPD/CPT 時數為 2 小時,您最少需用 2 個小時完成 ( 總測驗時間 不作計算)。

(2)**總測驗分數**

✔──總測驗分數最少達到 50%。

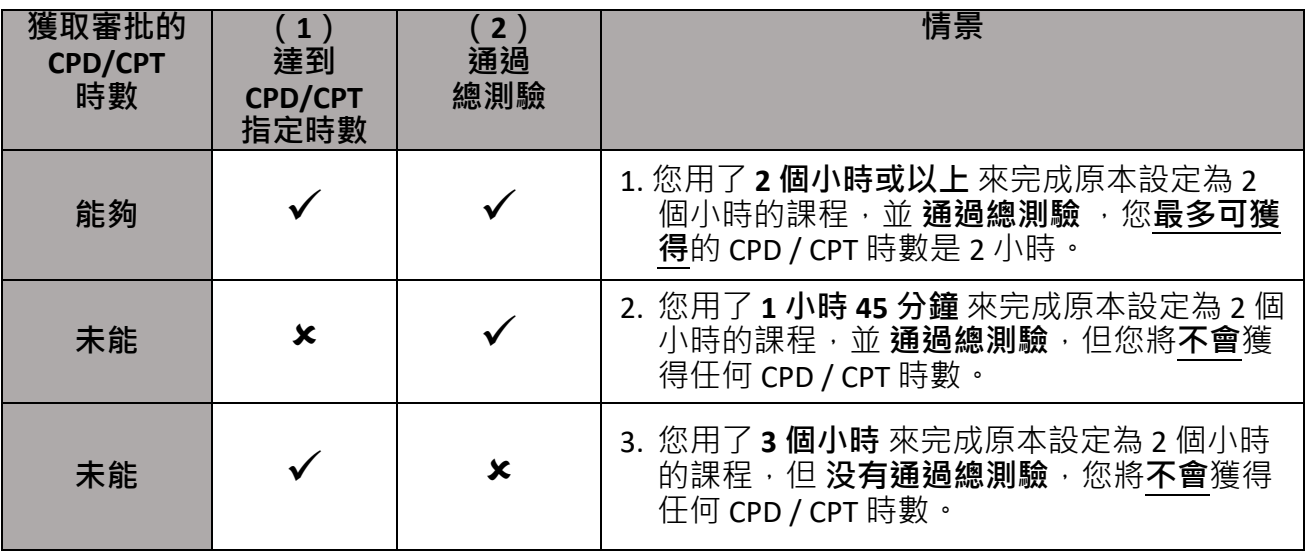

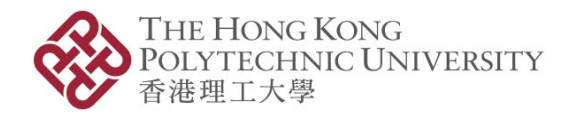

### 測驗

每個線上 CPD/CPT 課程,均設有小測驗和總測驗,測驗的模式為多項選擇題 (MCQ)。

- 1. 小測驗(**不會**記錄成績) 課程內小測驗,目的旨在確保您能充分理解該部分的內容。
- 2. 總測驗 (**會**記錄成績) 總測驗成績**必須合格**,才能通過 CPD/CPT 課程要求。合格分數為 50%,旨在評估您對整體 課程的領會及應用。

### 課程詳情

您將會有 3 個星期的時間去完成整個課程及課程內的總測驗。總測驗合格分數為 50%。學員有 2 次總測驗的機會,系統只會計算最高分的一次。

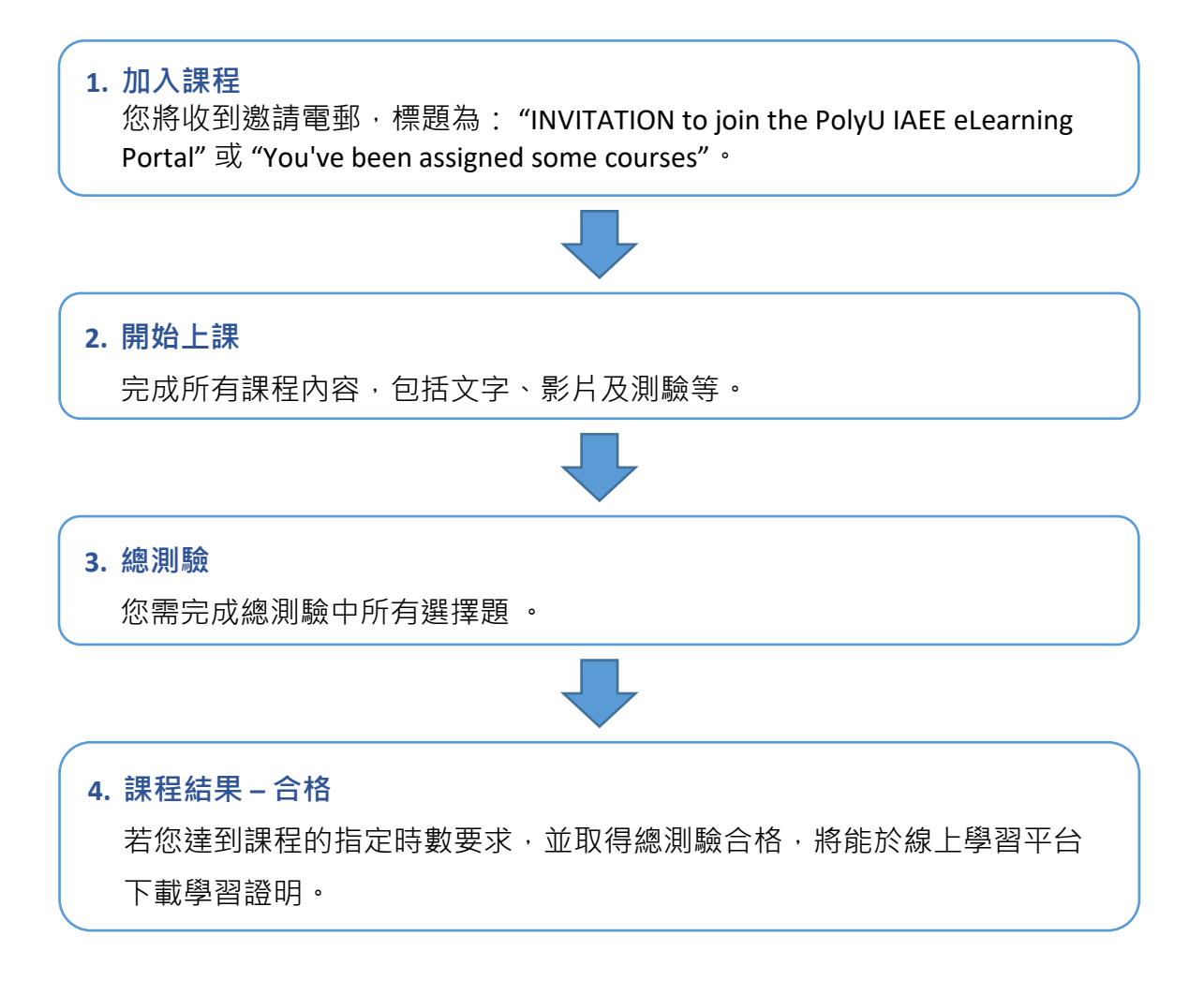

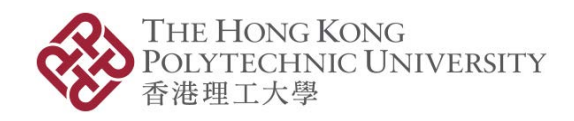

## 身份驗證

與面對面的課程一樣,身份驗證是一個必要的程序,線上課程也不例外。當您進入線上學習平 台時,您首先要輸入指定電郵及自訂密碼。然後,在課程開始時您需要輸入 **驗證碼** 作雙重認 證。

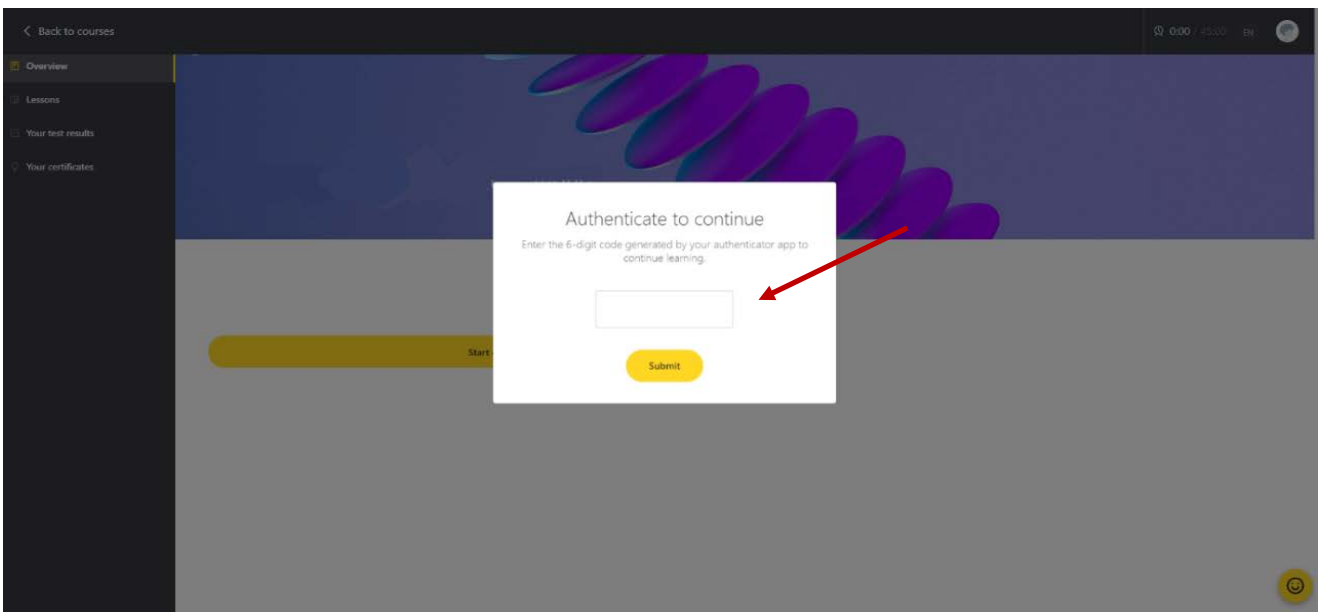

請使用您手提電話內**已註冊的驗證應用程式**來提取驗證碼,然後在指定的位置輸入**驗證碼**。

詳情可參閱以下示範短片:

- 如何註冊您的驗證應用程式到線上學習平台? [https://www.youtube.com/watch?v=sejJ\\_IR1HUg](https://www.youtube.com/watch?v=sejJ_IR1HUg)
- 如何取得 OTP 6 位數字驗證號碼? <https://www.youtube.com/watch?v=c4Pi0n8-D4Q>

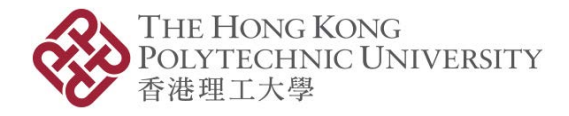

請點擊「Start quiz」完成**課前學員聲明**。

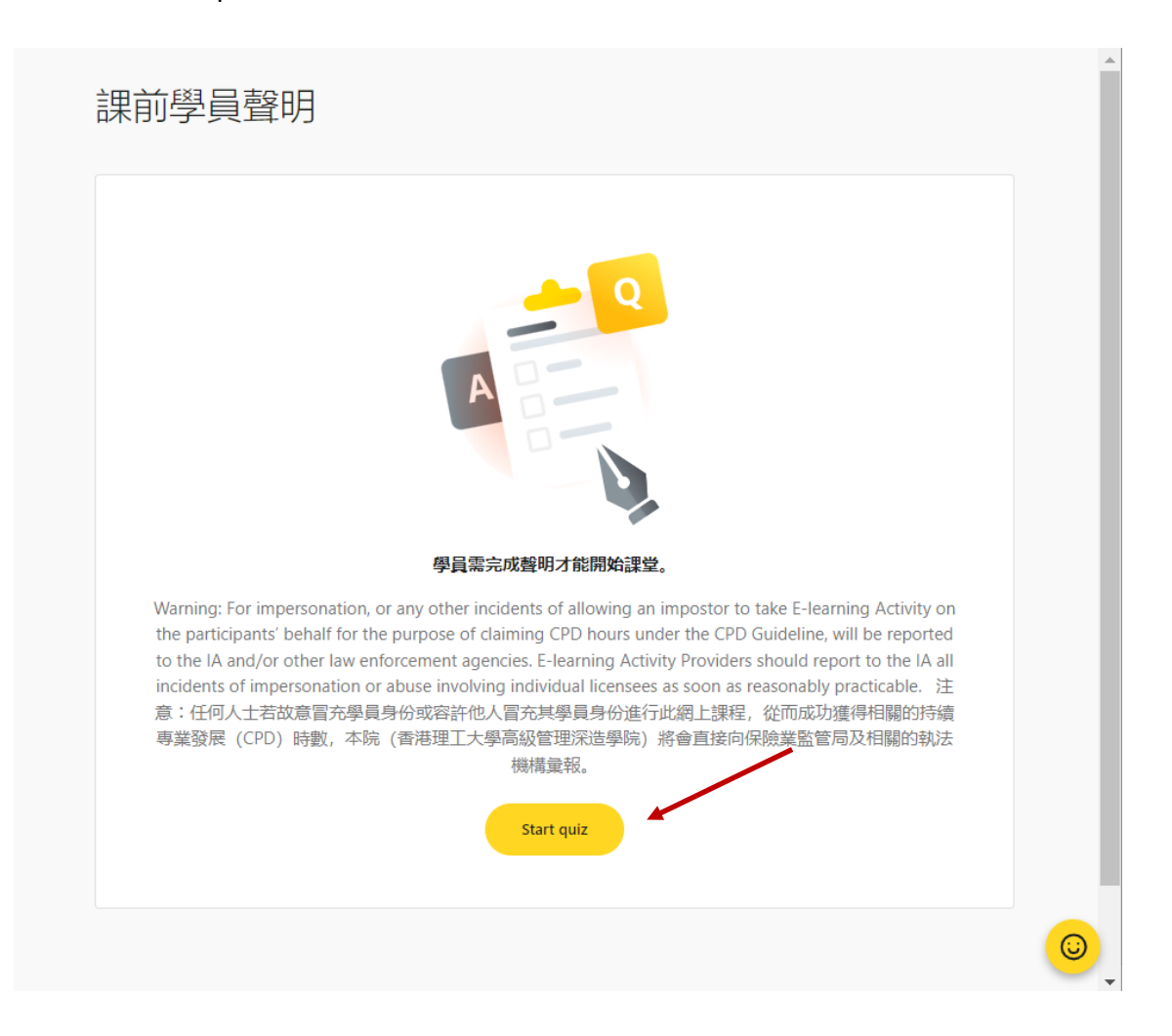

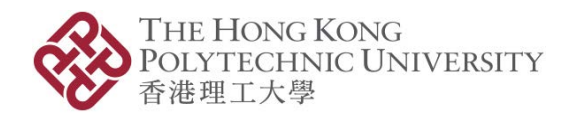

*Please scroll up for the Chinese version.* 本文件中文版載於英文版前。

## **Online CPD/CPT Course Pass Requirements**

The online CPD/CPT courses have been approved by the Hong Kong Council for Accreditation of Academic and Vocational Qualifications (HKCAAVQ) authorised by the Insurance Authority (IA), and the Securities and Futures Commission (SFC). Please refer to the following pass requirements.

#### **Online CPD/CPT Course Pass Requirements**

In order to receive the full CPD/CPT hours, you will need to read all the designed contents and to complete all the activities in the course. We reserve the right to withhold the CPD/CPT hours if we notice another person completed any part of the course on your behalf. Paid fee will not be refunded.

You are required to meet both (1) and (2) requirements below to receive the approved CPD/CPT hours.

#### (1)**Learning Time**

- $\checkmark$  Refer to the minimum designated hours of the course on the [website,](https://www.polyu.edu.hk/iaee/for-individuals/finance-cpd-cpt/cpdcpt-course-list/#ecpd) or the first page of the eLearning course in the eLearning portal. The number of hours has been approved by HKCAAVQ, IA and SFC based on the expected learning outcomes of the course.
- $\checkmark$  E.g. If the course is set for 2 hours, you should use at least 2 hours to learn the course. (Time spent on the End-of-module (EoM) assessment will not be counted).

#### (2)**End-of-module (EoM) Assessment Score**

Attain at least 50% in the EoM assessment.

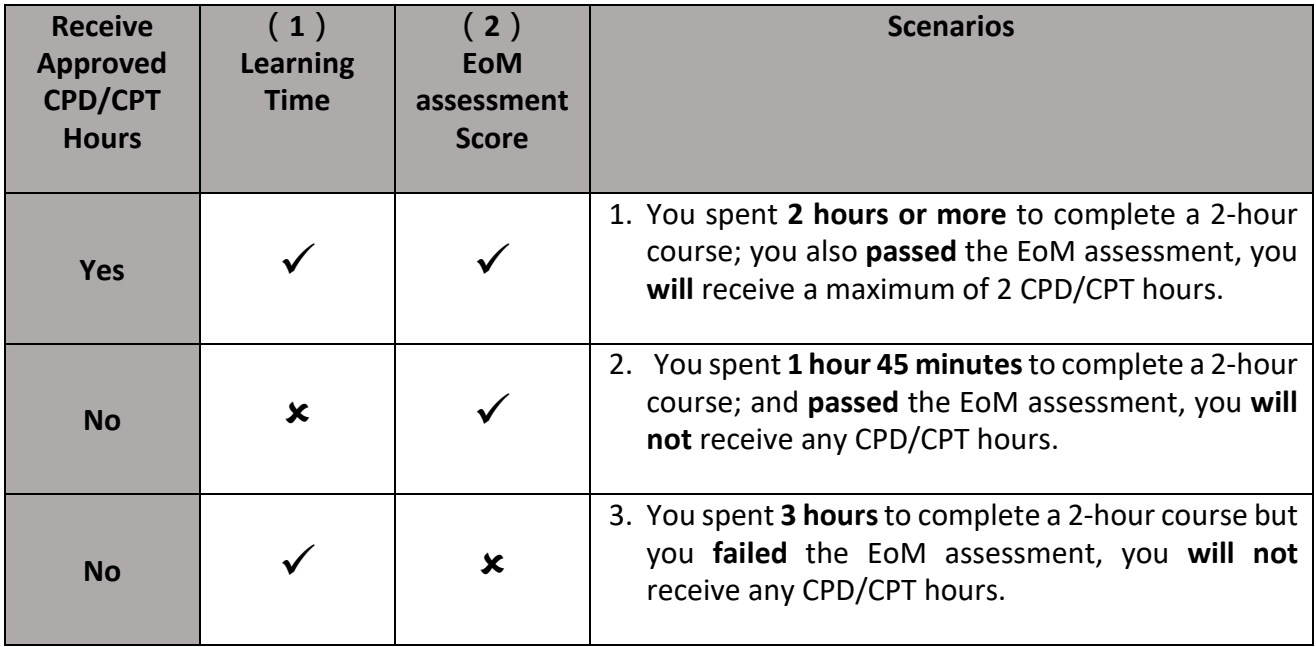

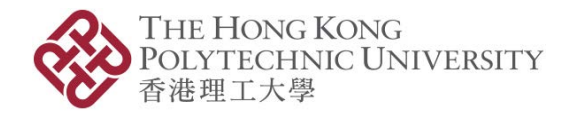

#### Assessments

In each eLearning CPD/CPT course, there are two types of quiz questions: Section Knowledge Check and End-of-module (EoM) Assessment. The quiz format is multiple-choice question (MCQ) style.

- 1. Section Knowledge Check (Result will not be recorded) The MCQ in the Section Knowledge Check are used throughout the eLearning course to make sure you understand the key messages well in the sections of the course.
- 2. EoM Assessment (Result will be recorded) You are required to pass the EoM assessment MCQs at the end of the eLearning course, to fulfil the CPD/CPT course pass requirements. Pass mark is 50%. The questions aim to assess your overall understanding and application of the course contents.

#### Course Journey

You will have 3 weeks to complete the eLearning CPD/CPT courses and the EoM assessment. Pass mark of the EoM assessment is 50%. You have 2 attempts for the EoM assessment. Only the highest score will be used.

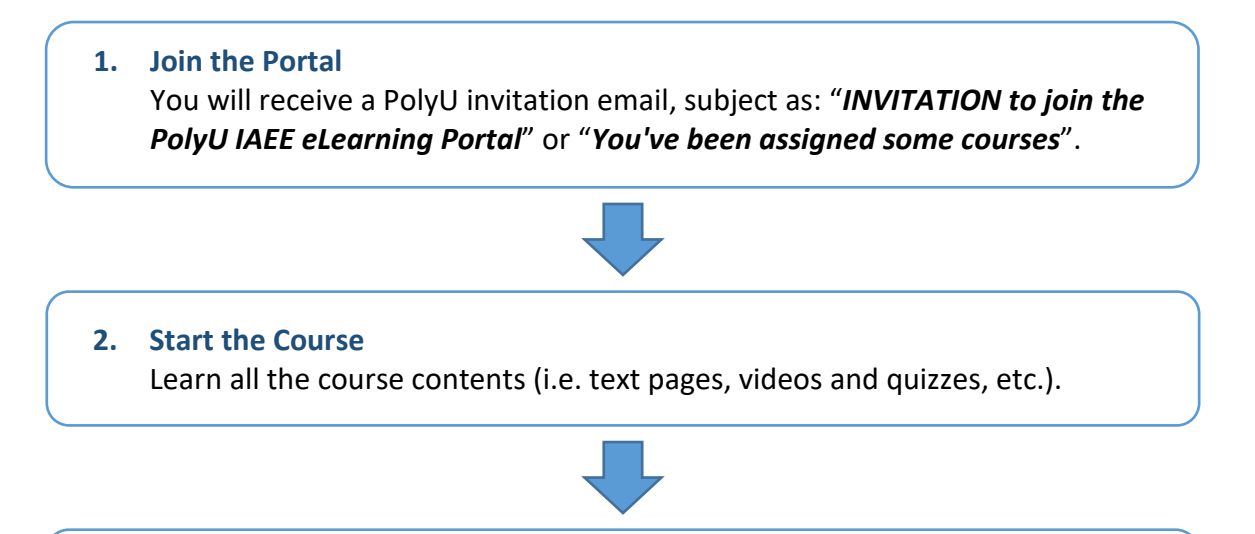

**3. EoM Assessment**  Complete the multiple-choice questions.

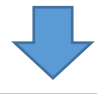

#### **4. Receive Course Results – PASS**  If you meet both the requirements (learning time and pass EoM assessment),

you will be able to download your Letter of Completion.

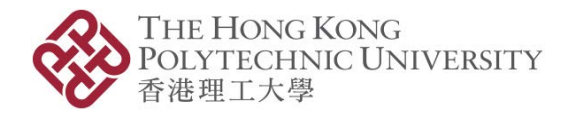

#### Identity Authentication

As part of the authentication process, firstly, you will need to enter the designated email and custom password when you log-in the eLearning platform. Then, you will need to enter the **one-time password** as two-factor authentication when you start a course.

Please use the **registered Authenticator App** in your mobile phone to generate a one-time password and then enter the one-time password in the indicated place.

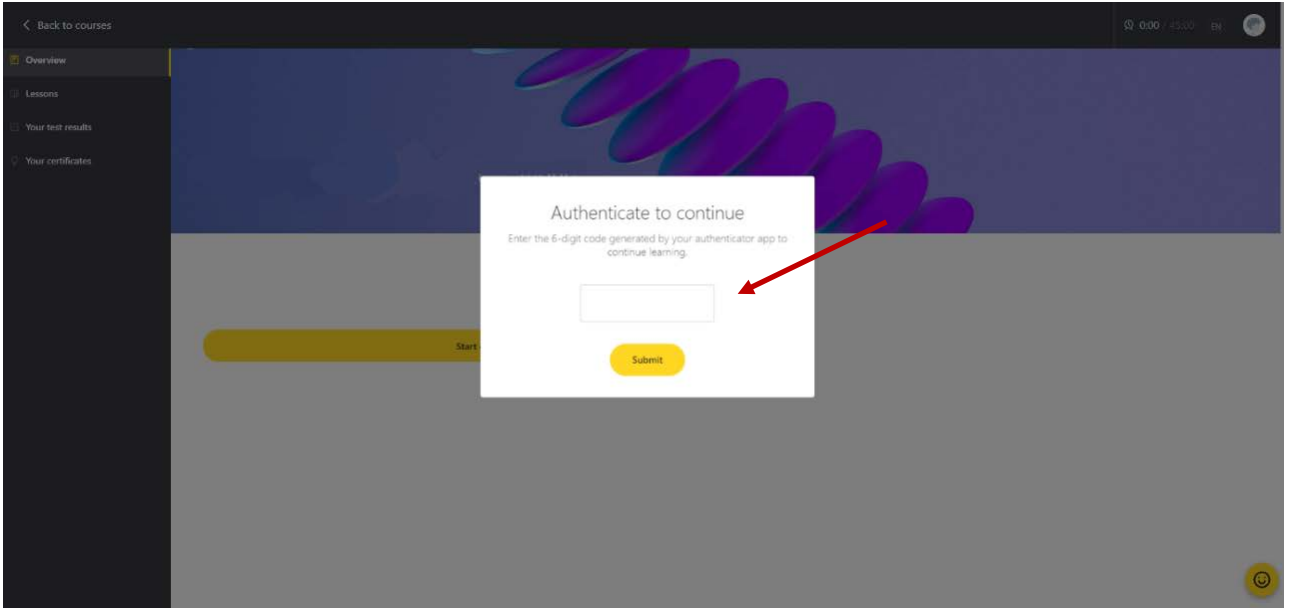

For details, please refer to the demo video:

- How to register your Authenticator App to the eLearning platform? [https://www.youtube.com/watch?v=sejJ\\_IR1HUg](https://www.youtube.com/watch?v=sejJ_IR1HUg)
- How to obtain OTP (6-digit authentication code)? <https://www.youtube.com/watch?v=c4Pi0n8-D4Q>

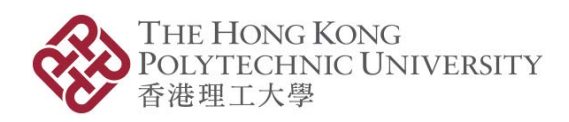

#### Please click "Start quiz" to complete the **Learner's Declaration**.

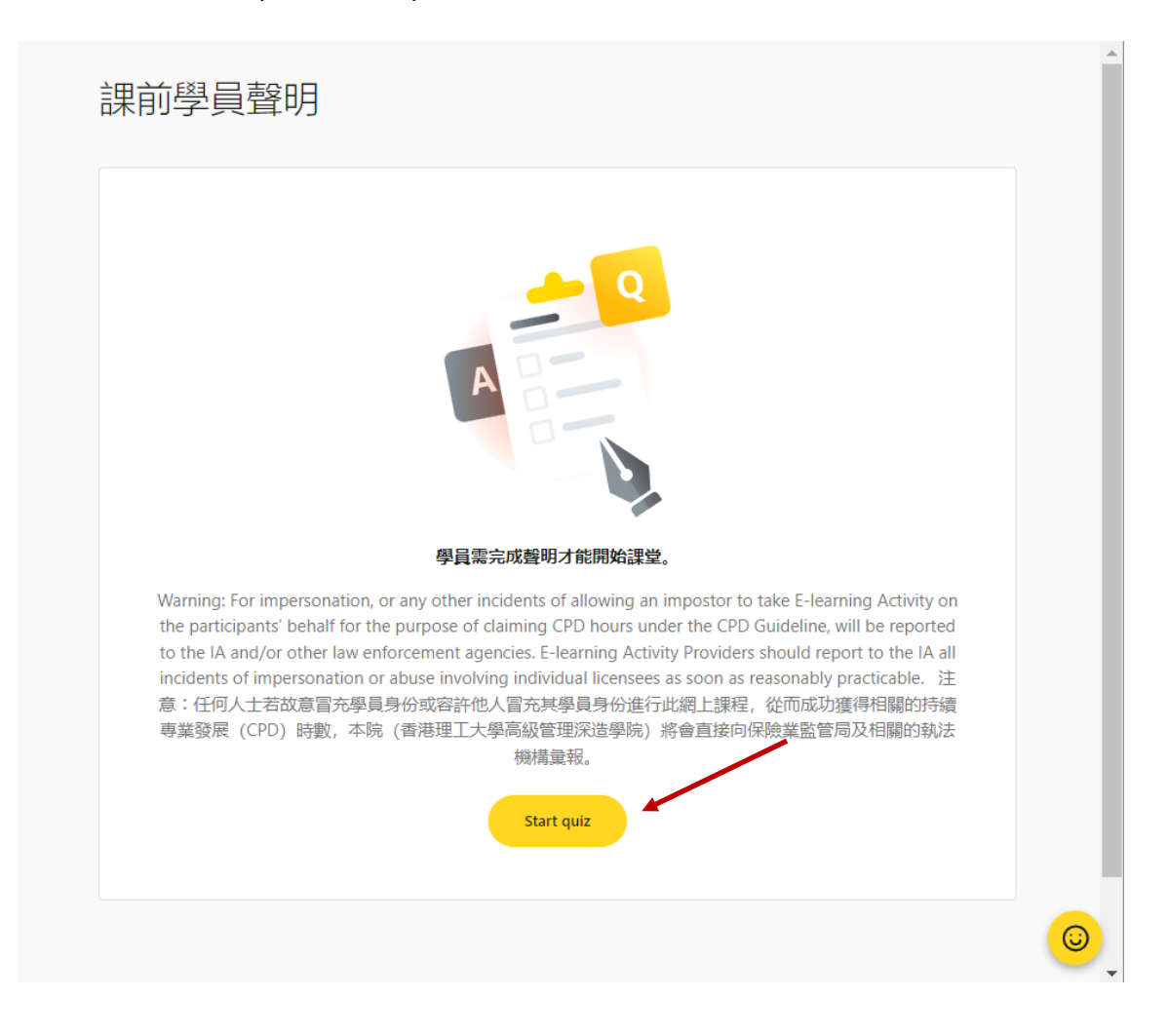